TO:EPSON愛用者

FROM:EPSON客服中心

主題敘述:原廠連續供墨印表機EPSON L360夾紙(電腦顯示夾紙或Paper Jam訊息)

步驟1、打開掃描單元

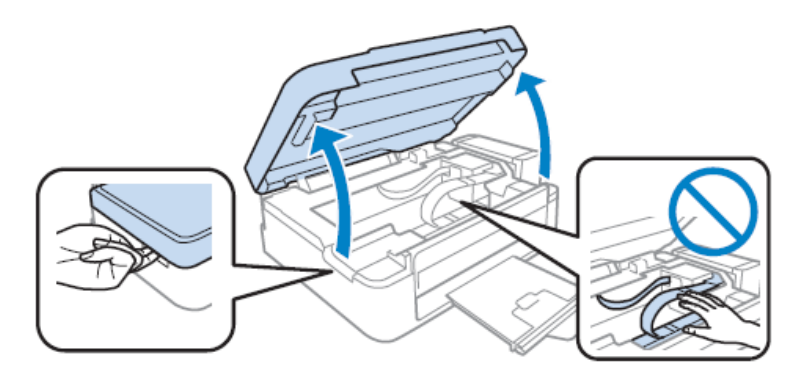

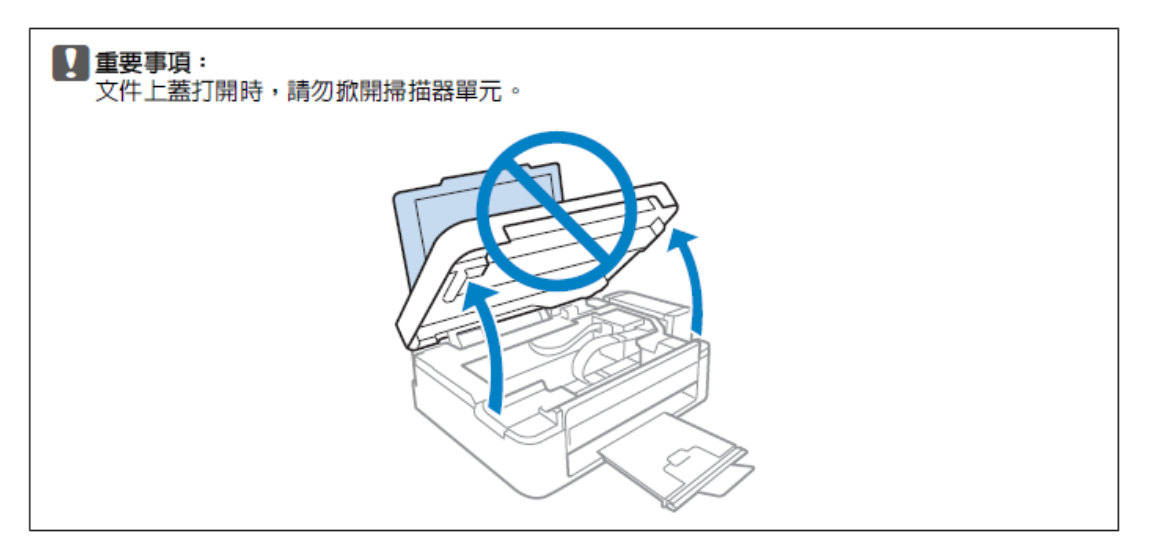

步驟2、取出內部所有的紙張。

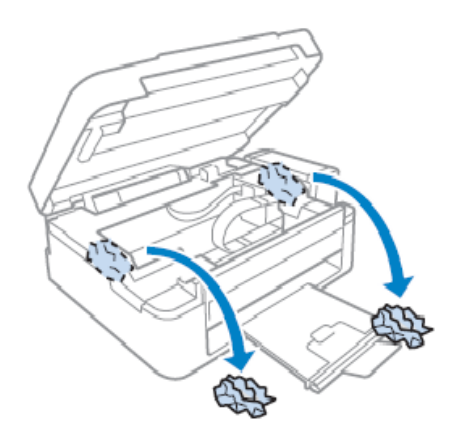

步驟3、闔上掃描單元。若紙張夾在靠近出紙托盤的地方,請小心地取出夾紙。